## **ЗАПРОС НА ОТКРЫТИЕ ДОСТУПА**

1. По согласованию с Организатором можно подать заявку на участие в закупочной процедуре после завершения срока приема заявок на этапе процедуры **«Работа комиссии»**. Для этого перейдите в личный кабинет поставщика, выберите пункт меню **«Процедуры»** и **«Все процедуры»***.*

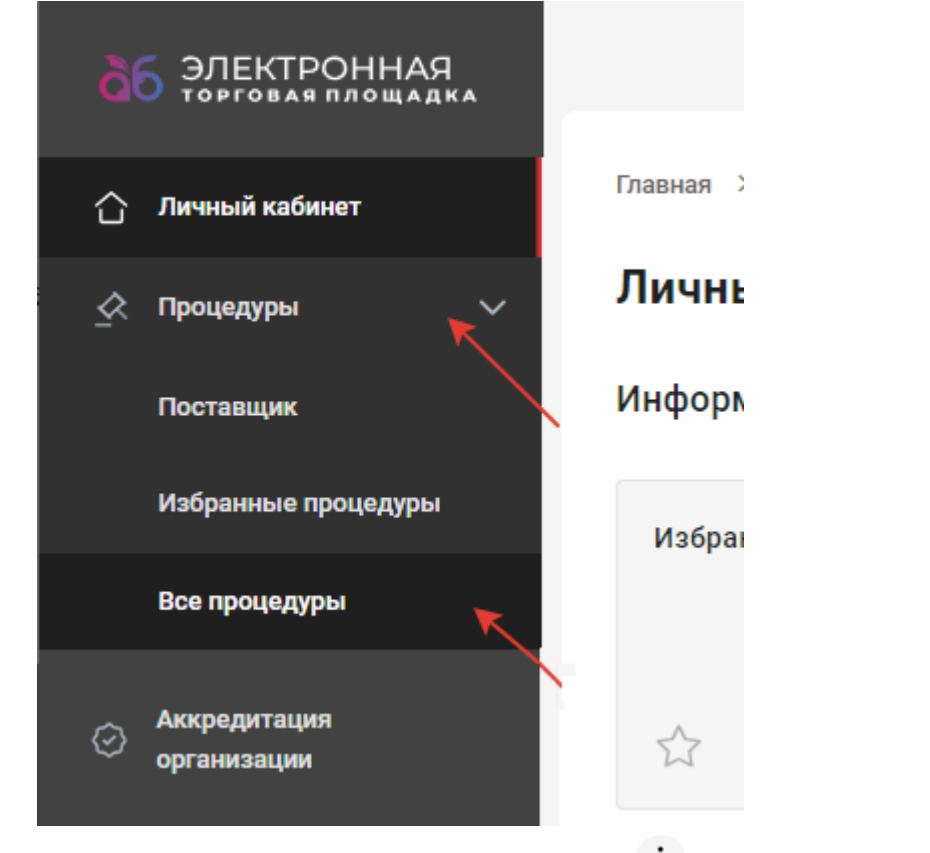

2. Выберите необходимую процедуру, раскройте список лотов и нажмите , выберите **«Подать запрос на открытие доступа»***.*

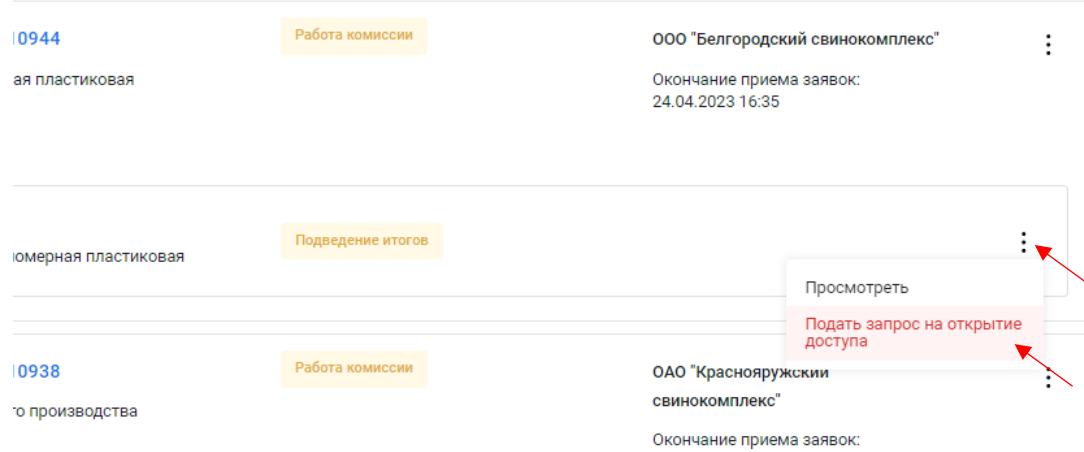

3. В открывшемся окне введите текст запроса и нажмите кнопку **«Отправить»**.

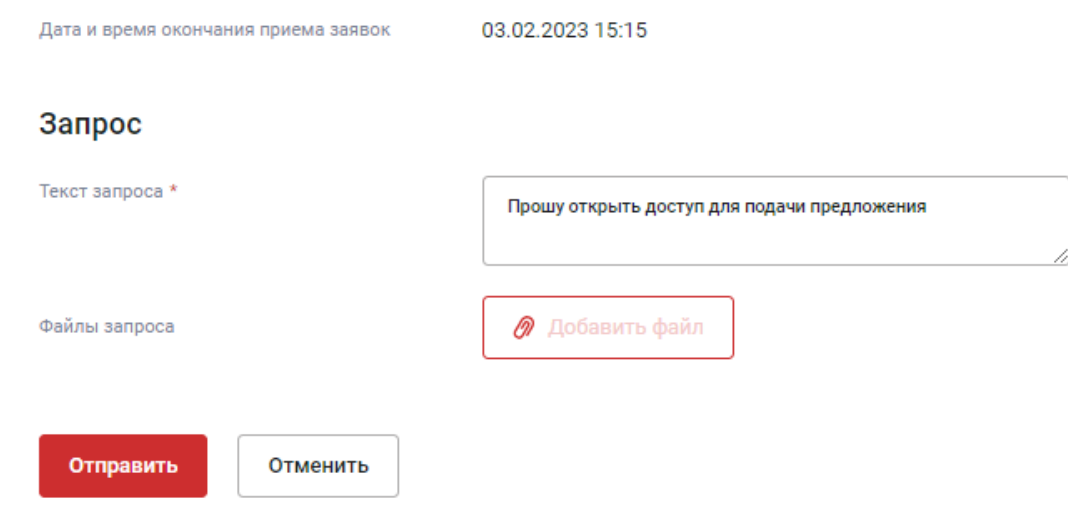

4. При корректном заполнении отобразится сообщение об успешности подачи запроса*.*

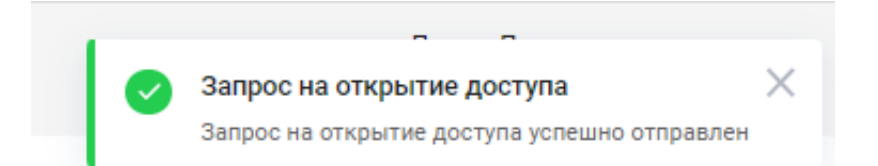

## 5. После одобрения Организатором запроса Вам на электронную почту придет уведомление о одобрении запроса.<br>Тема Запрос на открытие доступа к лоту №1 процедуры Запрос предложений №2302030285 одобрен

Запрос на открытие доступа к лоту №1

процедуры Запрос предложений №2302030285 одобрен.

Теперь вы можете подать или изменить заявку по данному лоту.

Наименование процедуры: Тестовая процедура

Посмотреть подробные данные по лоту вы можете по ссылке.

С уважением, ООО "ТД Агро-Белогорье"